## **How can I verify the HOTAS Warthog is correctly installed on my computer?**

The HOTAS Warthog is fully compliant with the **Human Interface Device** specifications. We have developed the device in such a way that it will be recognize automatically as an **HID compliant Game Device** by simply connecting it to the computer's USB port.

Once connected and installed, it should normally be enumerated under **Device Manager**:

- Right-click on **My Computer** icon on your desktop and select **Manage**
- From the left column, select on **Device Manager**

The different components of the HOTAS Warthog should normally appear under **Human Interface Device**:

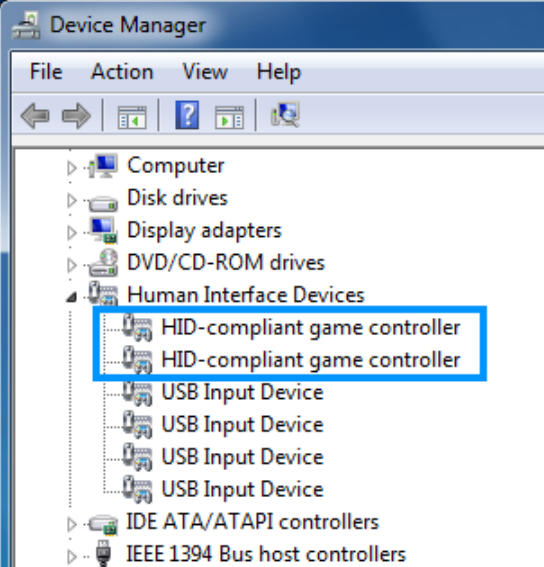

Note that you may have more than 2 of these devices if other game controllers are connected to the computer.

The HOTAS Warthog will also become available in Windows **Game Controller**.

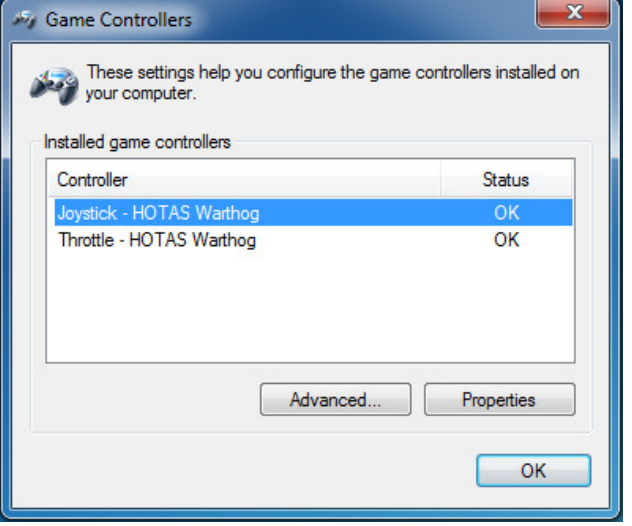